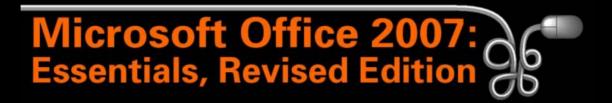

Lesson 16: Changing the Appearance of Worksheets

Return to the Office 2007 web page

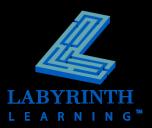

## **Modifying Columns and Rows**

- Resizing widths and heights
- Using AutoFit
- Insert and delete rows, columns, and cells
- Hiding and unhiding
- Vertical alignment
- Text rotation

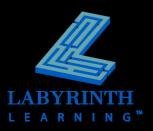

### **Changing Widths & Heights**

- Set a precise width or height
- Manually drag/visually adjust
- Use AutoFit

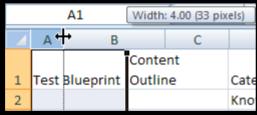

The width of column A is being manually
 resized by dragging with a double-arrow

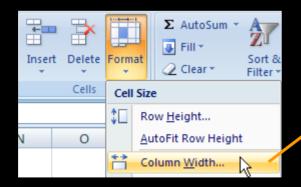

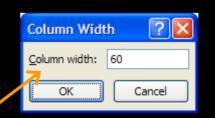

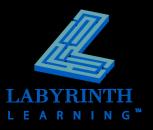

#### **AutoFit Entries**

Quickly and easily adjust the width or height to fit the widest entry in a column or the tallest entry in a row

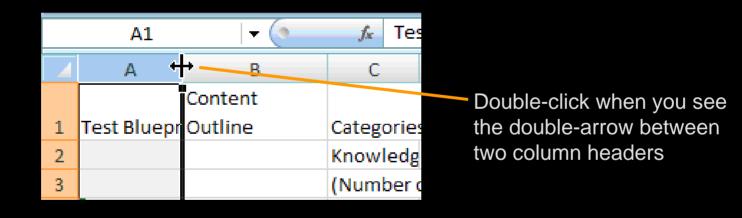

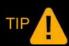

You can AutoFit more than one row or column at a time by selecting multiple rows or columns

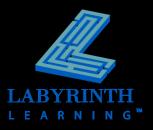

# Insert and Delete Columns and Rows

- Insert and delete columns, rows, and cells as needed
- The ability to insert and delete will come in handy when you want to restructure your worksheet after it has been created

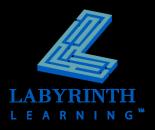

### **Inserting and Deleting Cells**

- Add or remove a "chunk" or range of cells from your worksheet
- May cause problems because it alters the structure of your entire worksheet
- Use cautiously!

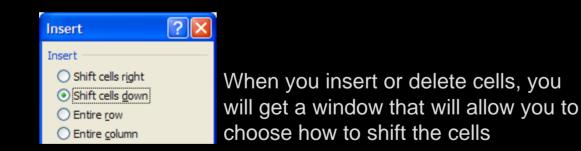

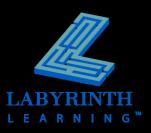

#### **Hiding Columns and Rows**

- Hidden rows/columns do not show or print
- Still part of the worksheet
- Values and formulas referenced by formulas in visible rows and columns
- Useful when you want to focus attention on other parts of the worksheet
- Must issue an Unhide command to make

   B
   C
   D
   E
   G

   2
   Test Blueprint

Notice that row 1 and column F are hidden

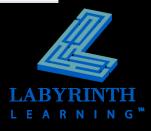

### **Vertical Alignment**

#### Sets how cell contents line up vertically in

- a cell ▲ Top
  - ▲ Middle
  - ▲ Bottom

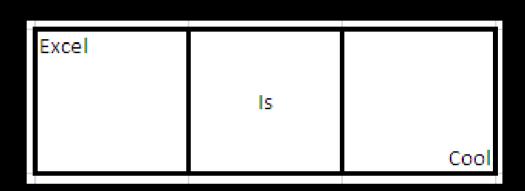

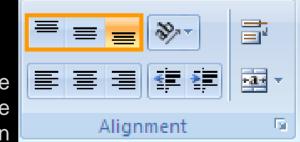

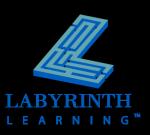

Vertical alignment buttons are in the Alignment group on the Home tab of the Ribbon

#### **Text Rotation**

#### Change the angle at which text is displayed in a cell

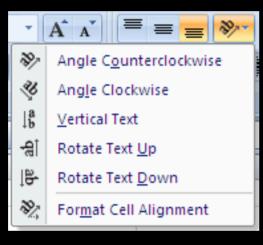

To specify a rotation not on the list, choose Format Cell Alignment and the Format Cells dialog box will be opened with the alignment tab displayed.

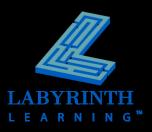

#### **Find and Replace**

- Search for a particular word, number, cell reference, formula, or format
- Replace allows you to you to find an item and replace it with a specified item

| Find and                                                        | Replace                              | ? 🗙                 |  |
|-----------------------------------------------------------------|--------------------------------------|---------------------|--|
| Find                                                            | Reglace                              |                     |  |
| Fi <u>n</u> d wha                                               | t: student 🛛 No Format Set           | For <u>m</u> at 👻   |  |
| R <u>e</u> place v                                              | with: learner 🛛 No Format Set        | For <u>m</u> at 🔻   |  |
| Wit <u>h</u> in:                                                | Sheet Match <u>c</u> ase             |                     |  |
| <u>S</u> earch:                                                 | By Rows V Match entire cell contents |                     |  |
| Look in:                                                        | Formulas 🖌                           | Op <u>t</u> ions << |  |
| Replace <u>All</u> Replace     Find All     Find Next     Close |                                      |                     |  |

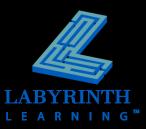

#### AutoCorrect

- Useful for replacing abbreviations with a full phrase of up to 255 characters
- Automatically corrects common misspellings and typographical errors
- Automatically capitalizes the first letter of a day if you type it in lowercase
- Fixes words that have two initial capital letters by switching the second letter to lowercase

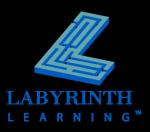

# **Finding Help**

#### Three methods by which to navigate help:

- ▲ Question Box
- ▲ Browse Topics
- ▲ Table of Contents

| Excel<br>Help and How-to                       |                                                       |  |
|------------------------------------------------|-------------------------------------------------------|--|
| Browse Excel Help                              |                                                       |  |
| What's new                                     | Getting help                                          |  |
| Installing                                     | Accessibility                                         |  |
| File conversion and compatibility              | Workbook management                                   |  |
| Worksheet and Excel table basics               | Formula and name basics                               |  |
| Function reference                             | Filtering, sorting, and conditionally formatting data |  |
| Summarizing, consolidating, and outlining data | Validating data                                       |  |

The Browse Help categories

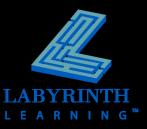

#### **Excel's Proofing Tools**

# Powerful proofing tools to aid in your work!

- ▲ Spell Check
- ▲ Research
- ▲ Thesaurus
- ▲ Translation

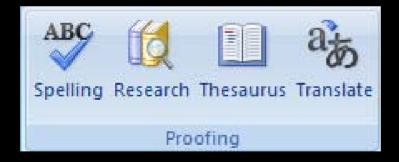

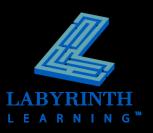

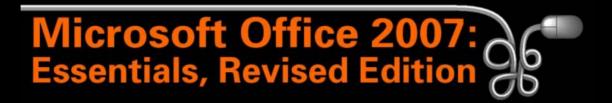

Lesson 16: Changing the Appearance of Worksheets

Return to the Office 2007 web page

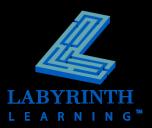